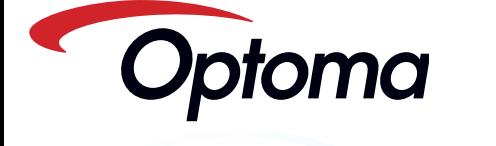

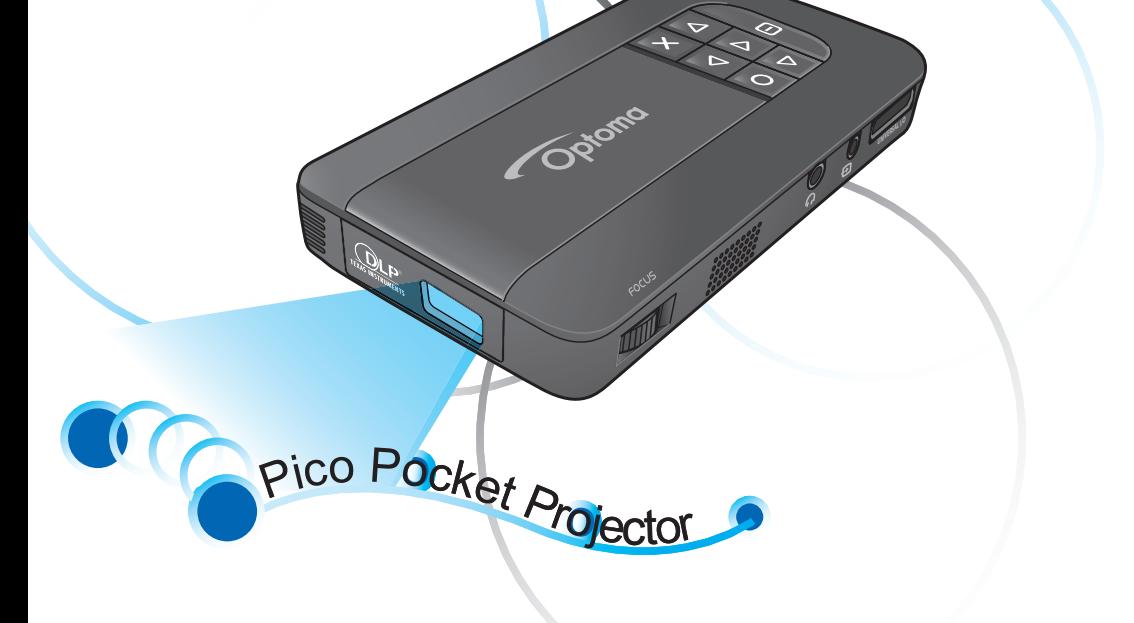

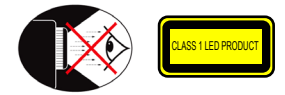

### **Eye Safety Warnings**

- Avoid staring/facing directly into the projector beam at all times. Keep your back Avoid starting/ incurs with the beam as much as possible.
- A stick or laser pointer is recommended to avoid the need for the user to enter  $\triangle$ the beam.
- When projector is used in a classroom, adequately supervise students when they  $\triangle$ 
	- are asked to point out something on the screen.
- $\wedge$ In order to minimize power, use room blinds to reduce ambient light levels.

### **A.2.9.31 Gloss of housing of peripheral devices (15th / 22 meeting AG1 EK1):**

The requirements for the gloss of housing apply to peripheral devices used at the visual display workplace according to BildscharbV. Peripheral devices intended for use outside the visual display workplace can receive a GS-Mark if the scope is indicated in the User's Manual as well as the certificate.

That means the following wording is possible in situations where the use within the field of view is not intended and where sufficient hints are given in the User's Manual for the avoidance of such situations to ensure that display work is not affected.

Wording in the certificate: "This device is not intended for use in the direct field of view at visual display workplaces. To avoid incommoding reflexions at visual display workplaces this device must not be placed in the direct field of view.

This appendix lists the general notices of your Projector.

#### *FCC notice*

This device has been tested and found to comply with the limits for a Class B digital device pursuant to Part 15 of the FCC rules. These limits are designed to provide reasonable protection against harmful interference in a residential installation. This device generates, uses, and can radiate radio frequency energy and, if not installed and used in accordance with the instructions, may cause harmful interference to radio communications.

However, there is no guarantee that interference will not occur in a particular installation. If this device does cause harmful interference to radio or television reception, which can be determined by turning the device off and on, the user is encouraged to try to correct the interference by one or more of the following measures:

- Reorient or relocate the receiving antenna.
- Increase the separation between the
- device and receiver. Connect the device into an outlet on a circuit different from that to which the receiver is connected.
- Consult the dealer or an experienced radio/television technician for help.

#### *Notice: Shielded cables*

- All connections to other computing
- devices must be made using shielded cables to maintain compliance with FCC regulations.
	-
- *Caution*
- Changes or modifications not expressly approved by the manufac-turer could void the user's authority, which is granted by the Federal Communications Commission, to
- 
- 
- operate this device.

#### *Operation conditions*

This device complies with Part 15 of the FCC Rules. Operation is subject to the fol-

- lowing two conditions: 1. this device may not cause harmful interference, and
	- 2. this device must accept any interfer-ence received, including interference that may cause undesired operation.

#### *Notice: Canadian users*

This Class B digital apparatus complies with Canadian ICES-003.

*Remarque à l'intention des utilisateurs canadiens* par a remembran necessariamente communica-<br>pareil numerique de la classe B est conforme a la norme NMB-003 du Canada.

- *Declaration of Conformity for EU countries*  • EMC Directive 2004/108/EC (including
- amendments) • Low Voltage Directive 2006/95/EC
	- R & TTE Directive 1999/5/EC (if product has RF function)

#### **Important Safety Instruction**

- 1. Do not block any ventilation openings. To ensure reliable operation of the projector and to protect from over heating, it is recommended to install the projector in a location that does not block ventilation. As an example, do not place the projector on a crowded coffee table, sofa, bed, etc. Do not put the projector in an enclosure such as a book case or a cabinet that restricts air flow.
- 2. Do not use the projector near water or moisture. To reduce the risk of fire and/ or electric shock, do not expose the projector to rain or moisture.
- 3. Do not install near heat sources such as radiators, heaters, stoves or any other apparatus such as amplifiers that emits heat.
- 4. Do not use the projector in direct sunlight.
- 5. Do not use near any appliance generating a strong magnetic field.
- 6. Do not use the projector in areas
- susceptible to excessive dust and dirt.
- 7. Turn off the product before cleaning. 8. Turn off the product before removing
- the battery. 9. Disconnect the battery if the product is
- not being used for a long period of time. 10. Ensure that the ambient room
- temperature is within 5- 35°C. 11.Relative Humidity is 5 - 35°C, 80% (Max.), non-condensing.
- 12. Do not expose the battery to
- temperatures above +60°C (+140°F) 13. New or idle batteries can have short-
- term reduced capacity. Fully charge the battery before initial use. 14. Do not put the battery into your mouth.
- 15. Do not let the battery contacts touch another metal object.
- 16. Do not drop, throw or try to bend your product.
- 17. May explode if disposed of in fire. 18. Clean only with dry cloth.
- 
- yourself. Opening or removing covers may expose you to dangerous voltages or other hazards. Please contact your local reseller or service center before you
	- send the unit for repair. 21. Do not let objects or liquids enter the projector. They may touch dangerou voltage points and short out parts that
	- could result in fire or electric shock. 22. See projector enclosure for safety related markings.
	- 23. The unit should only be repaired by appropriate service personnel.
	- $24.$  Do not touch the projector for a long time while the projector is used.
	- 25. CAUTION: Risk of Explosion if Battery is replaced by an Incorrect Type.
	- 26. Dispose of Used Batteries According to the Instructions.

## **Regulation & safety notices Disposal of old Electrical & Electronic Equipment**

(Applicable throughout the European Union and other European countries with separate collection programs)

This symbol found on your product or on its packaging, indicates that this product should not be treated as household waste when you wish to dispose of it. Instead, it should be handed over to an applicable collection point for the recycling of electrical and electronic equipment. By ensuring this product is disposed of correctly, you will help prevent potential negative consequences to the environment and human health, which could otherwise be caused by inappropriate disposal of this product. The recycling of materials will help to conserve natural resources.

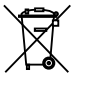

This symbol is only valid in the European Union.

If you wish to discard this product, please contact your local authorities or dealer and ask for the correct method of disposal.

- 19. Only use attachments/accessories specified by the manufacturer.
- 20. Do not use the unit if it has been physically damaged or abused. Physical damage/abuse would be (but not limited to):
- **▀**■Unit has been dropped.
- **▀**■Charger or plug has been damaged. **▀**■Liquid has been spilled on to the projector. **▀**■Projector has been exposed to rain or

moisture. **▀**■Something has fallen in the projector or something is loose inside. Do not attempt to service the unit

## **Product Overview**

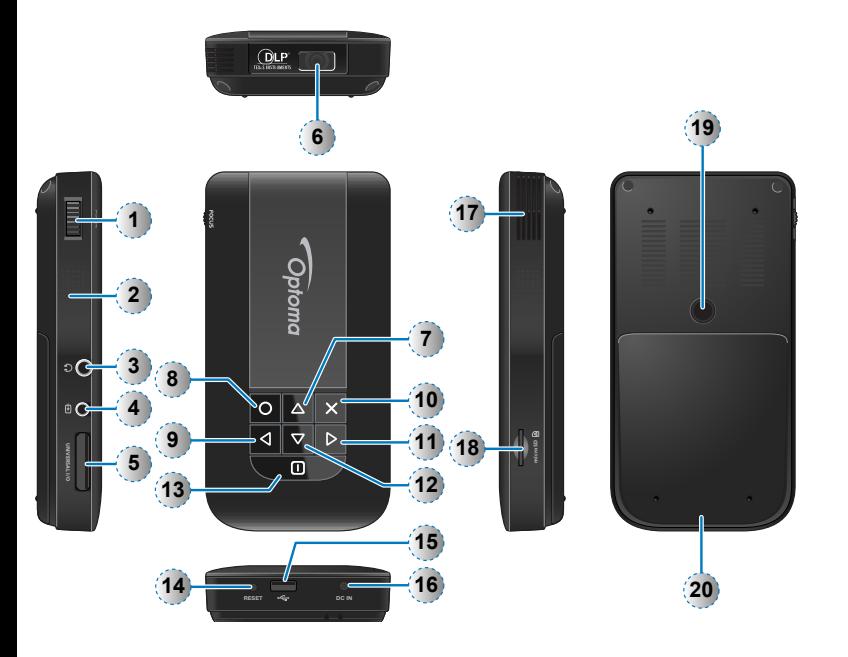

- 1. Focus Dial
- 2. Speaker
- 3. Audio Out Connector
- 4. AV Input Connector
- 5. VGA Input Connector
- 6. Lens
- 7. Up Button  $(\triangle)$
- 8. OK Button  $(O)$
- 9. Left Button  $(q)$
- 10. Cancel / ESC Button  $(x)$
- 11. Right Button  $(p)$
- 12. Down Button  $(\nabla)$
- 13. Power / Home Button (n)
- 14.Reset Button
- 15. Micro USB port
- 16. DC Input
- 17. Air vent
- 18. MicroSD card Slot
- 19. Screw Hole for Tripod Converter
- 20. Battery Cover

#### <Note> Items 7~12 are also function buttons.

- Functions vary depending on the current mode.
- 

#### **Package Overview** 3  $\sqrt{4}$  $\binom{2}{2}$ 1 æ  $\widehat{\mathcal{F}}$ 5 6 8  $\overline{\bullet}$  $(9c)$ 9a 9b Standard Accessory 1. Power adaptor with AC Plug 2. VGA Cable 3. USB Male Cable 4. Battery 5. AV Cable

- 6. Carrying Case
- 7. Warranty Card and Quick Guide
- 8. Extra Bezel

#### Optional Accessory

- 9. iPod Connection Kit
	- a. USB cable for iPod Connector
	- b. iPod Cable
	- c. iPod Connector
- <Note> The standard accessories may vary in each region due to different applications. <Note> The inclusive power plug head varies per

region.

## **Install the Battery**

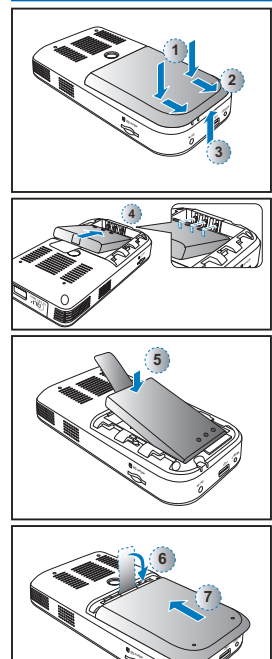

**DC IN**

- 1. Remove the battery cover.  $(\mathbb{O} \sim \mathbb{O})$
- 2. Align the battery contacts with the contacts in the battery compartment.  $(Q)$
- 3. Completely insert the battery with the battery pull tab extending underneath.  $($   $\circ$   $)$
- 4. Slide the battery cover back into place with the battery pull tab inserted inside.  $(\circledcirc \sim \circledcirc)$

 $\sqrt{3}$ 

## **Charge the Battery Switch On / Off**

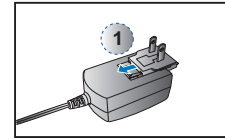

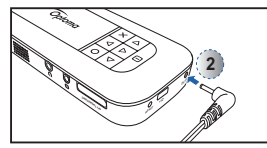

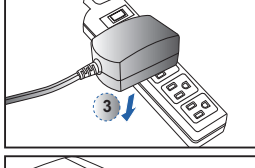

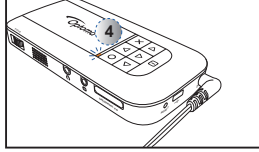

When the LED indicator lights red, the battery is low. Replace the battery immediately or connect the power adapter to charge the battery.

- 1. Insert the plug.  $($   $\circ$   $)$
- 2. Connect the charger.  $(②~\sim ③)$
- 3. During charging, the LED indicator lights amber.  $(\circledast)$ 
	- $\hat{A}$  The battery will not charge while the projector is operating. Turn the projector off.
- 4. The LED Charge Indicator lights green when the battery is fully charged. This process may take up to 2.5 hours.

# <Note> 1. For LED indicator information, see page

- 18. 2. After the projector is turned off, the battery may not start charging right away due to over temperature protection. The projector will automatically start charging
- once it cools off.
- 3. The battery has a lifespan and ages every time it is charged and discharged. It
- will gradually loose its charging capability as it ages. Replace the battery at the end of its
- lifespan.

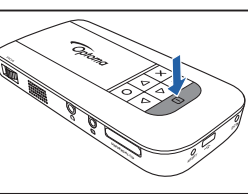

Press the Power button for 3 seconds to switch the projector on or off.

- For first time use, the Language screen appears
	- 1. Highlight the desired language.  $(A\overline{\nabla}dD)$
- 2. Select the item.  $(O)$

## **Connect Input Source - VGA**

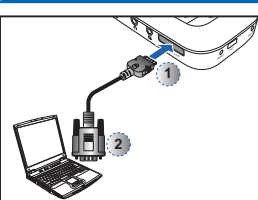

Connect the VGA device.  $(\mathbb{O} \sim \mathbb{O})$  $\bigwedge$  Insert the universal connector with the arrow mark facing up.

## **Connect input source - Video in Connect input source Data transfer**

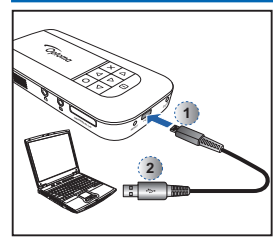

Connect a laptop or PC using the supplied Male USB Cable to transfer data to the Projector internal memory or the inserted microSD card. After connecting, switch the projector on.

#### <Note> The laptop/PC can only detect the input source when the projector is switched on. The projection will stop when this connection is made.

## **Insert MicroSD Card**

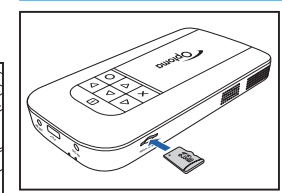

The projector is designed to project image from the internal memory or via a microSD card.

Insert a microSD card into the slot with the gold contacts facing down.

<Note> • To remove the microSD card, push the card to eject it from the slot. • Do not remove the microSD card while the projector is projecting image from the card. This can cause data loss or

or **RESET DC IN 1 UNIVERSAL I/O** For video and audio input 6 **2** or **1 UNIVERSAL I/O** Audio input only**2** 0)

4

- 1. Connect the AV input source.  $(⑦~ 2)$ 2. Connect external speakers to the
- audio out connector of the projector.  $(3)$

<Note>

- 1. All other brand and product names are trademarks or registered trademarks of their respective companies.
- 2. The cables connecting the video output devices are not supplied, please contact the
- device vendor. 3. iPod nano/iPod touch/iPhone/iPod classic
- (version 5 and above) 4. Designed for iPod/iPhone/Mobile phone/
- PMP with TV out functions. Using with devices with audio signal voltage > 0.3Vrms
- is not recommended.
- 5. The optional USB cable for iPod
- Connector is used to charge the iPod device using a computer
- 

**UNIVERSAL I/**

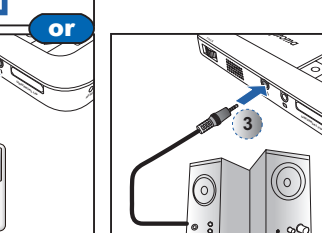

**RESET DC IN**

**UNIVERSAL I/O**

**1**

**2**

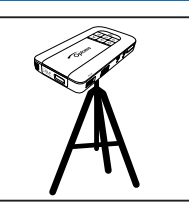

Screw a standard tripod into the screw hole on the projector.

<Note> The tripod is an optional accessory.

## **Use <sup>a</sup> Tripod Stand Adjust the Projected Image**

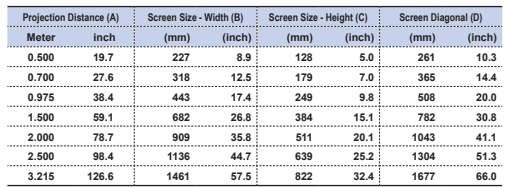

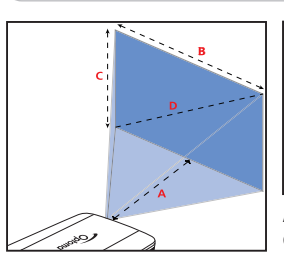

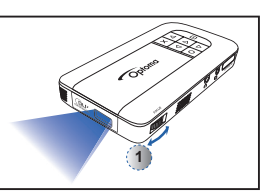

Adjust the focus  $($ 0) until the image is clear.

## **How to Use the Menu**

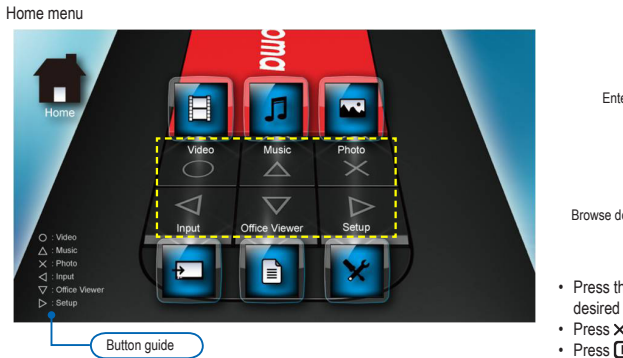

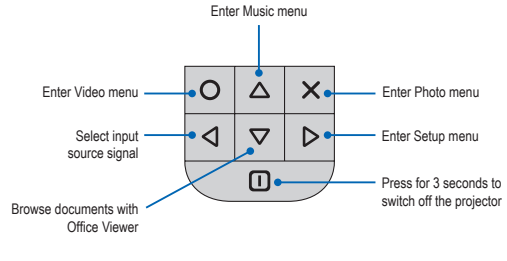

- Press the corresponding button of the desired option.
- Press  $\times$  to go back a previous screen.
- $\cdot$  Press  $\overline{\mathbf{0}}$  to return to the Home menu. Or, press for 3 seconds to switch off the projector.

#### -<br><Note> A button guide appears on the lower left corner of most screens. The guide varies depending on the current mode.

- Press the corresponding button to select the option or operation.
- 

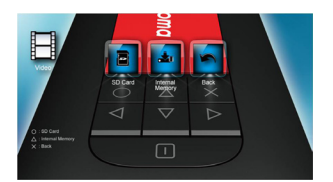

Items ...........

Video menu Music menu Photo menu

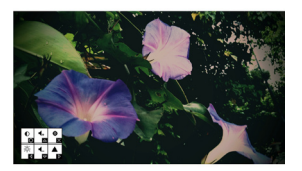

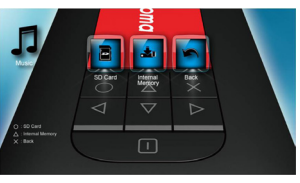

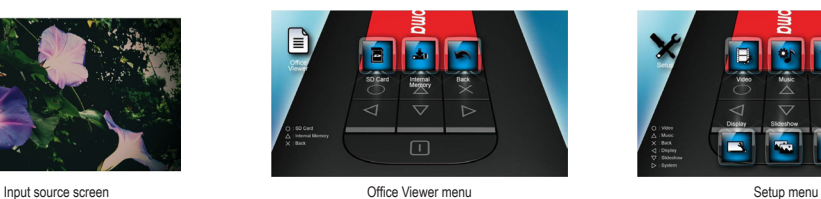

 $\Box$ 

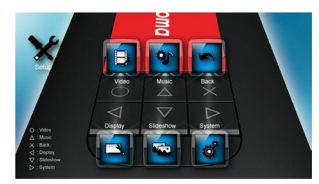

 $\sqrt{5}$ 

## **How to Play Videos - Source: Internal Memory / MicroSD Card**

 $1.1.1.1.1.1.1.1$ 

Playing Videos from the MicroSD Card

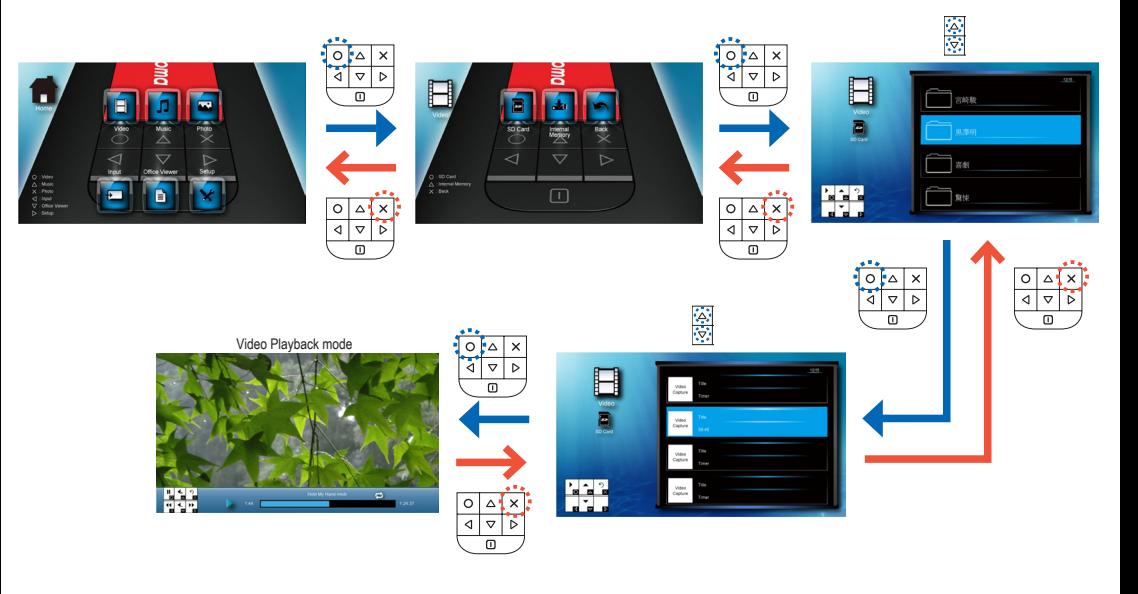

Playing Videos from the Internal Memory

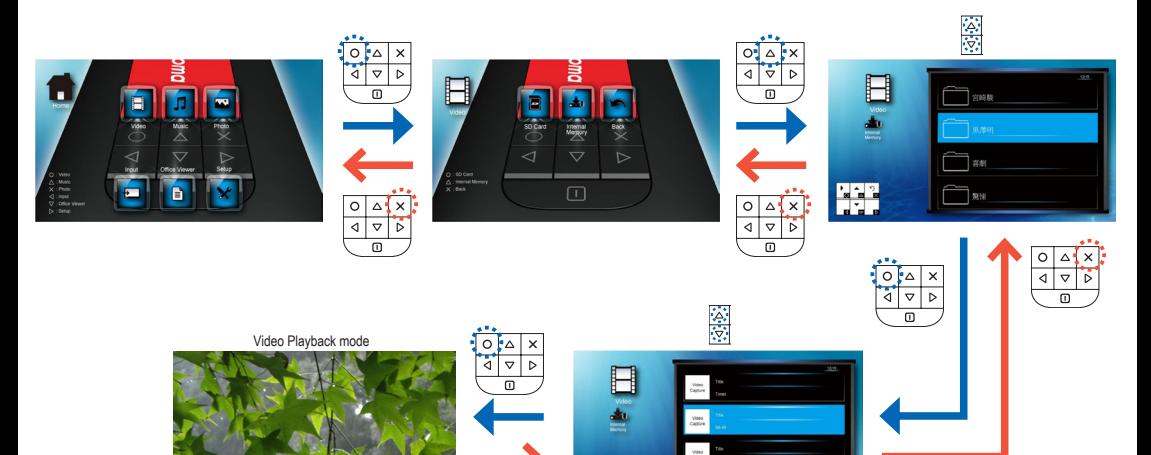

H

 $\begin{array}{c|c}\n\circ \\
\phi\n\end{array}$  $\frac{\Delta}{\nabla}$  $\overline{\mathbf{x}}$ ъ  $\overline{a}$ 

## **How to Play Videos - Playback Mode**

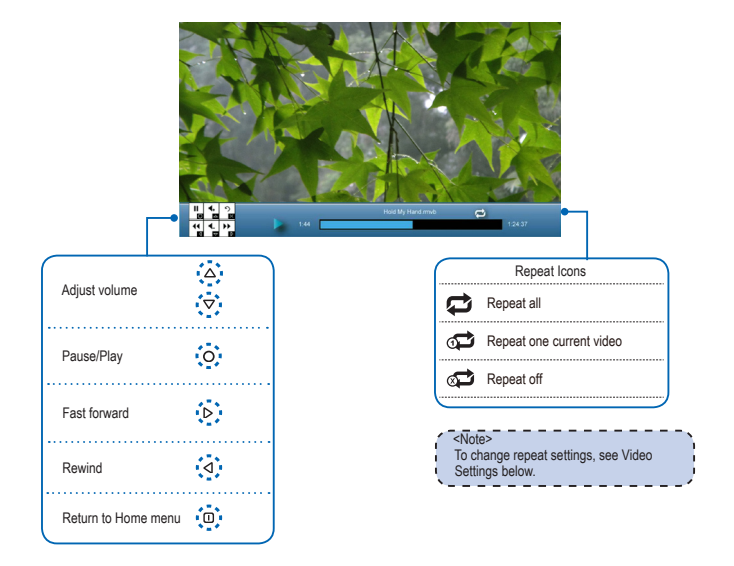

### **Video Settings**

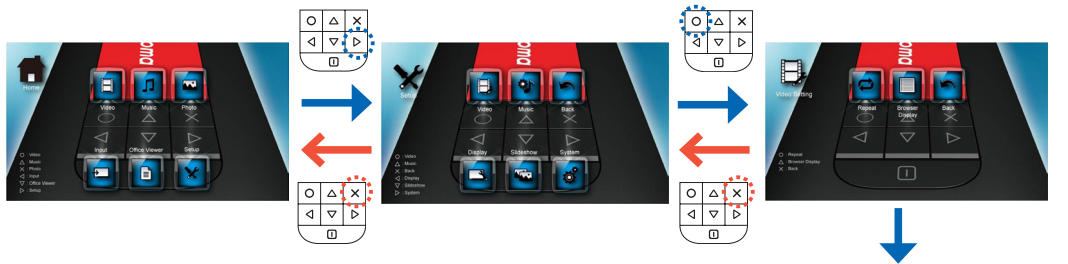

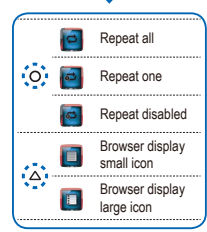

#### **Compatibility: Videos**

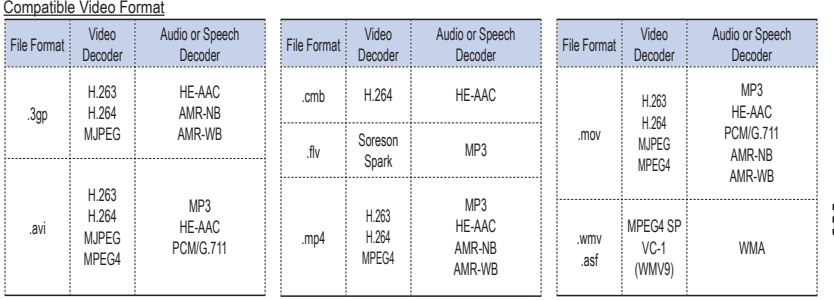

---------- $\sim$  <Note> $\sim$ Video format does not support content with B-Frame function.

 $\sqrt{7}$ 

## **How to Play Music - Source: Internal Memory / MicroSD Card**

Playing Music from the MicroSD Card

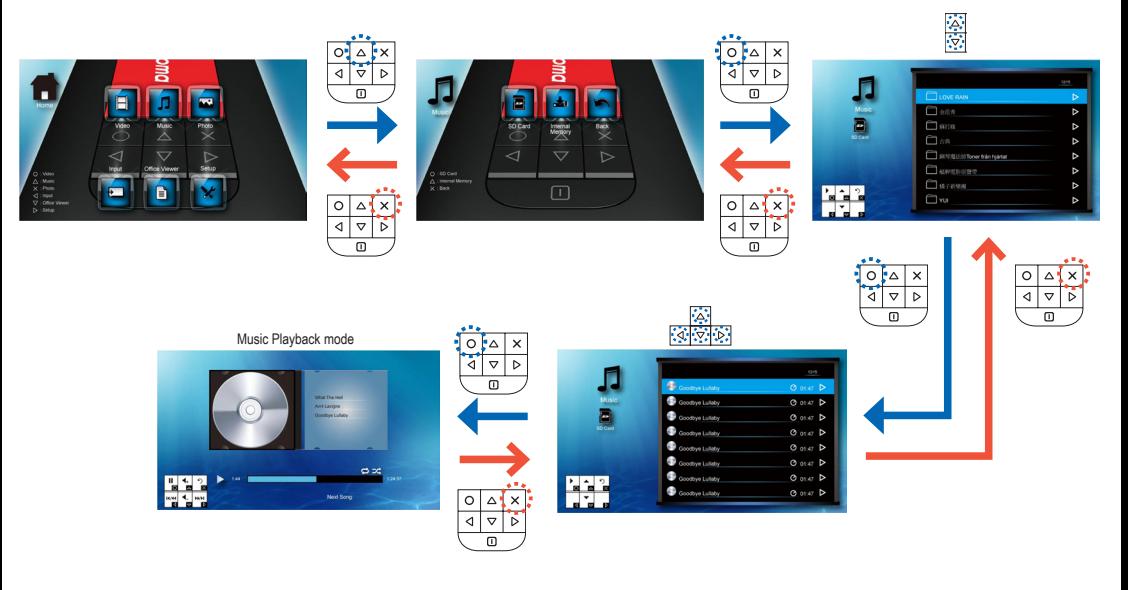

Playing Music from the Internal Memory

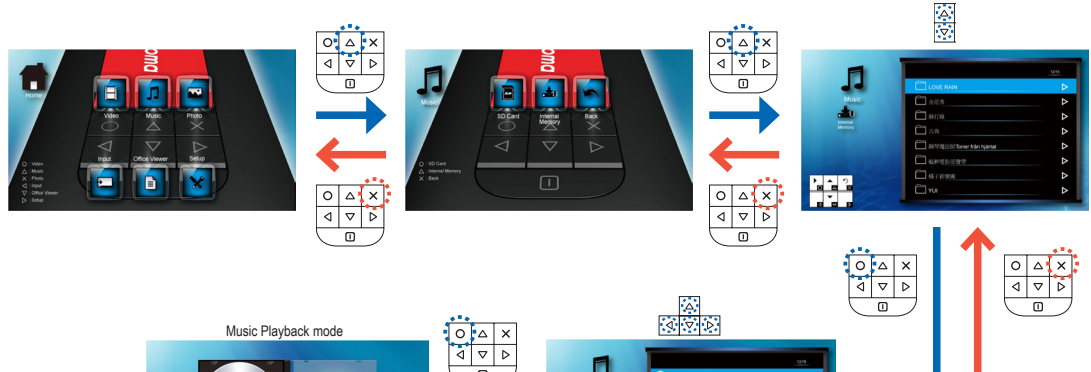

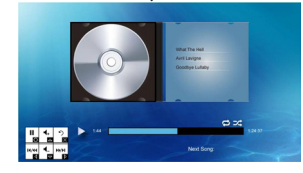

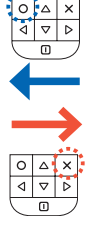

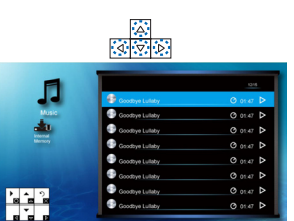

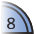

## **How to Play Music - Playback Mode**

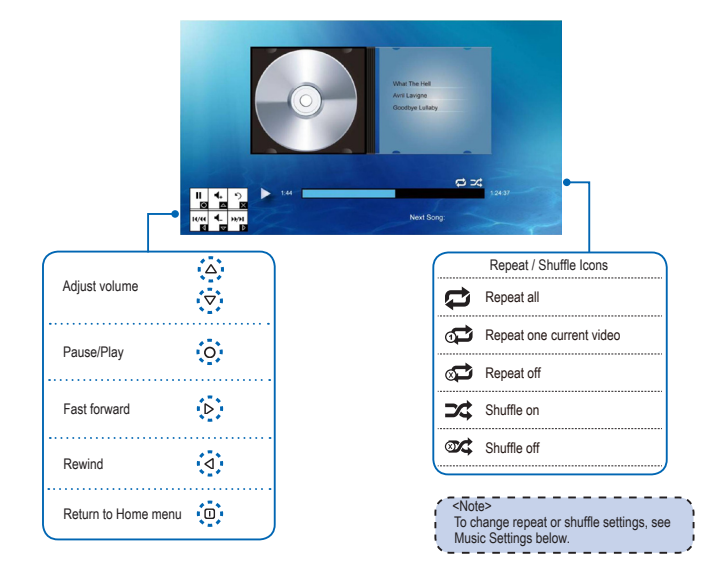

#### **Music Settings**

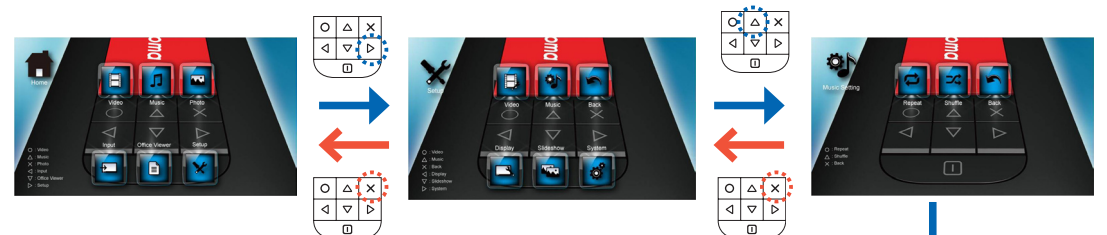

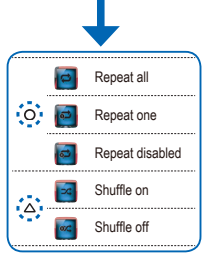

9

#### **Compatibility: Music**

#### Compatible Audio Format

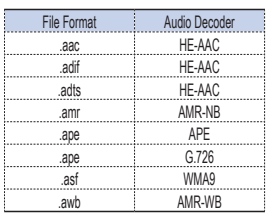

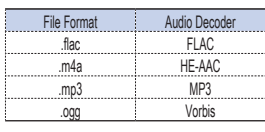

## **How to View Photos - Source: Internal Memory / MicroSD Card**

Viewing Photos from the MicroSD Card

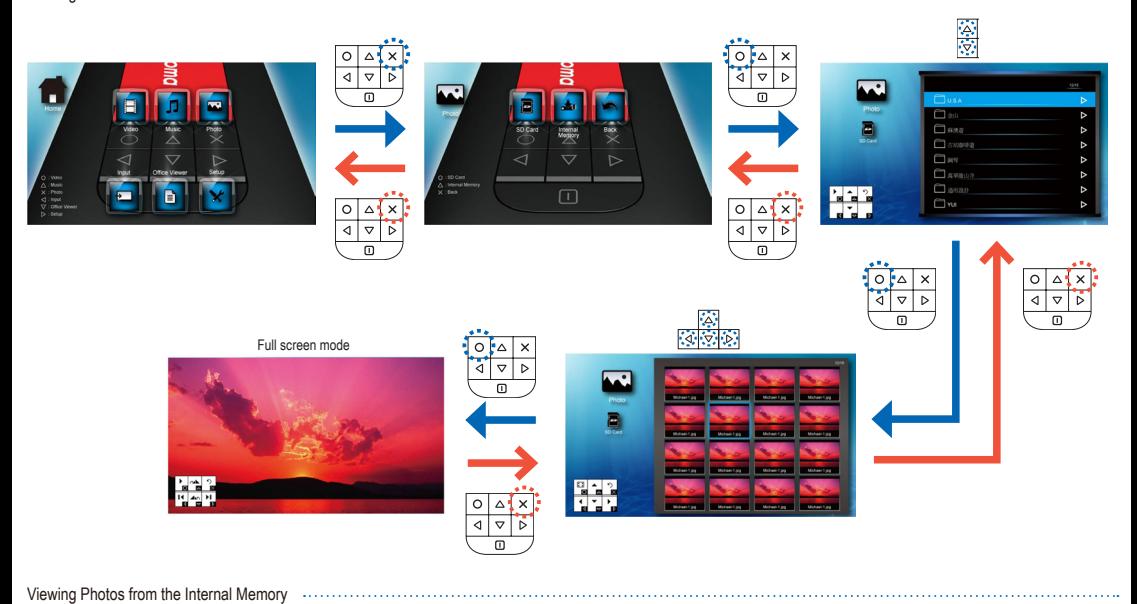

용 용  $\overline{\circ}$  $\Delta$  $\overline{\circ}$  $\Delta$  $\overline{\mathbf{x}}$ ă ব  $\overline{\triangledown}$ Ъ A <sup>1</sup>as ò.  $\Box$ m. é **Han**  $\begin{array}{c|c}\n\hline\n\circ & \circ \\
\hline\n\circ & \circ \\
\hline\n\circ & \circ\n\end{array}$  $\begin{array}{c|c}\n\hline\n\circ & \circ & \circ \\
\hline\n\circ & \circ & \circ\n\end{array}$ Πm  $\overline{0}$  $\overline{a}$  $\overline{\circ}$   $\overline{\bullet}$  $\overline{\mathbf{x}}$  $\frac{\circ}{\circ}$ पु  $\overline{\triangledown}$  $\overline{\triangleright}$ ᢛ  $\overline{\mathsf{n}}$  $\overline{m}$ Full screen mode  $\circ$  $\times$  $\sigma$ 帀  $\circ$   $\circ$   $\cdot$  $\overline{\blacktriangleleft}$  $\overline{\triangledown}$ T.  $\overline{a}$ 

#### **Compatibility: Photo**

#### Compatible Photo Format

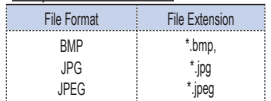

<Note> The projector supports the following photo resolution:

 $\mathbf{I}$ 

• Bitmap file up to 2M (megapixels) each • Jpeg file up to 10M (megapixels) each If a photo resolution is over these limitations, the file will not be shown in the file directory **I** screen.

#### <Note>

For optimum display performance of static photos or slide show playback, it is recommended to use smaller file size and lower resolution photos.

## **How to View Photos - Mode: Full Screen / Slideshow**

Full Screen Mode

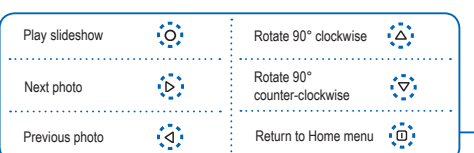

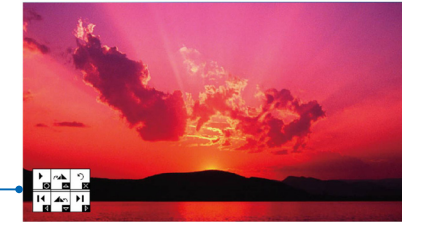

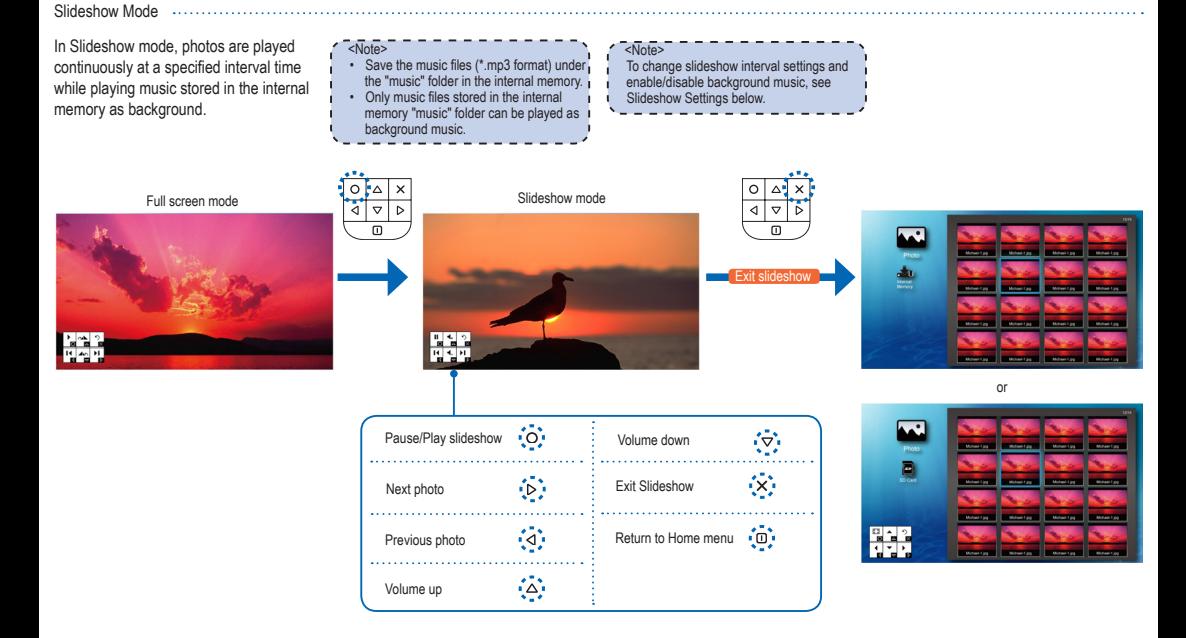

#### **SLIDESHOW SETTINGS**

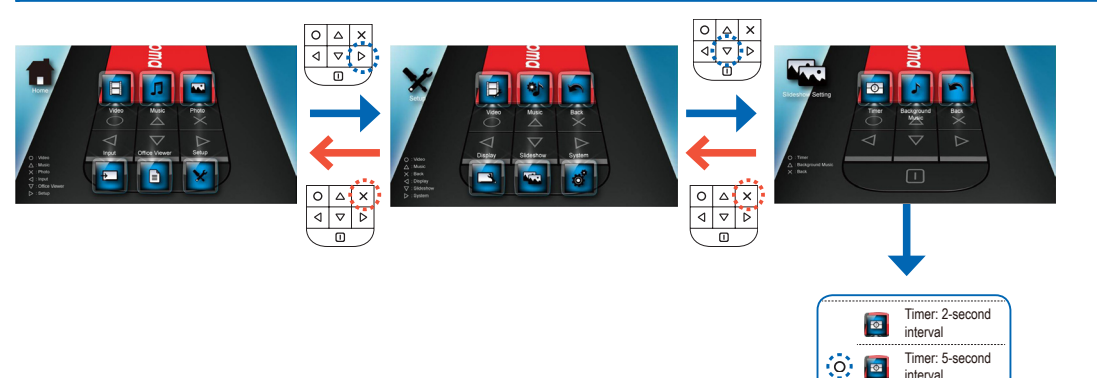

Timer: 10-second interval Background music on Background music off

{Ä}

## **How to View Documents - Source: Internal Memory / MicroSD Card**

. . . . . . . . . . . . . . . . .

Viewing Documents from the MicroSD Card

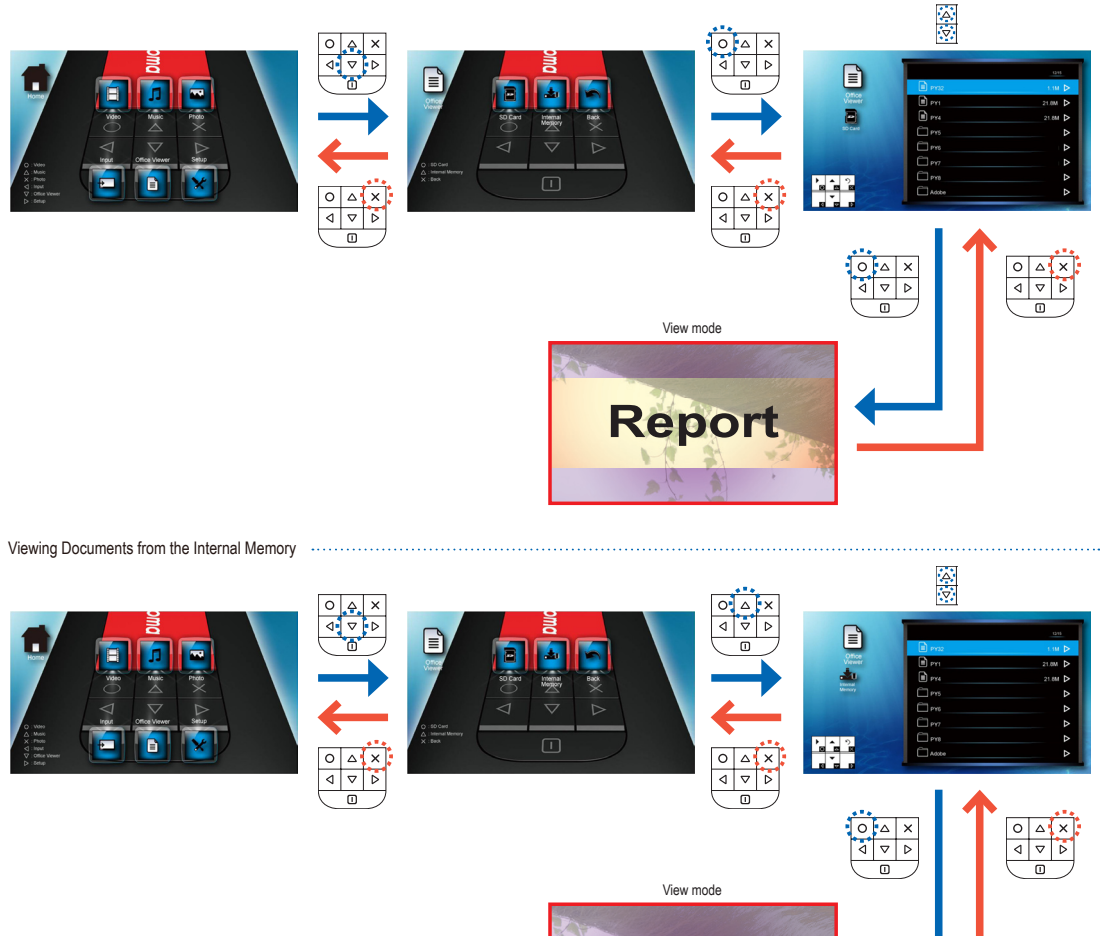

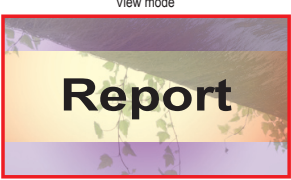

#### **Compatibility: Document**

The projector uses Picsel File Viewer to open and view Microsoft® Word files and Adobe® PDF files.

#### Supported Versions

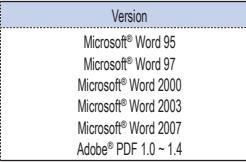

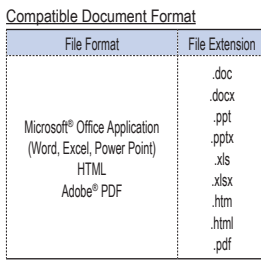

#### Font / Language Support

The projector has limited font support. When a document with unsupported font is opened, Office Viewer automatically substitutes the unsupported font with default system fonts. This may cause the document layout to look different.

#### <Note>

- Office Viewer supports embedded fonts in Adobe® PDF documents but not in Microsoft® Word documents.
- Embedded fonts are used in priority over the projector system fonts.

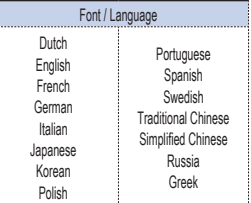

The projector supports one default font for each language.

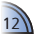

## **How to View Documents - View Mode**

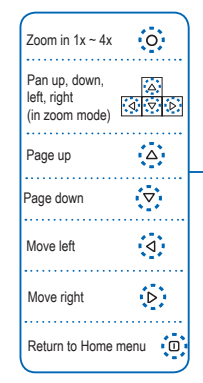

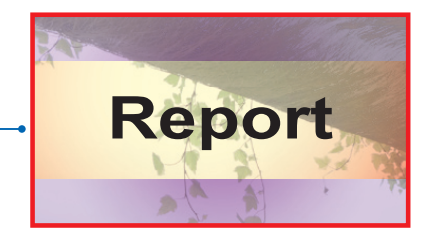

LED mode: Standard Gamma: Standard Gamma: Animation Gamma: Bright Gamma: Movie

 $\ddot{\circ}$ 

公  $\overline{\bullet}$ 

回

 $\overline{\mathbf{a}}$ 

#### **DISPLAY SETTINGS**

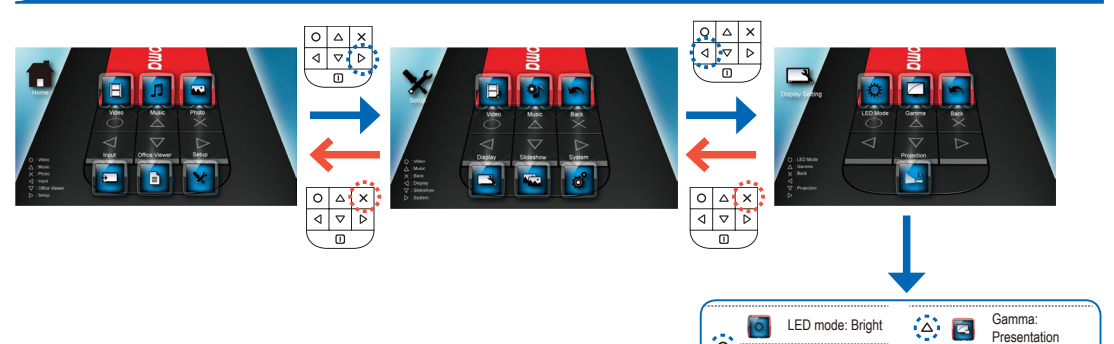

Presentation Projection: Front Desktop Projection: Front Inverted Projection: Rear Desktop Projection: Rear Inverted

卒

 $\mathbf{r}$ 

**Select Menu Language**

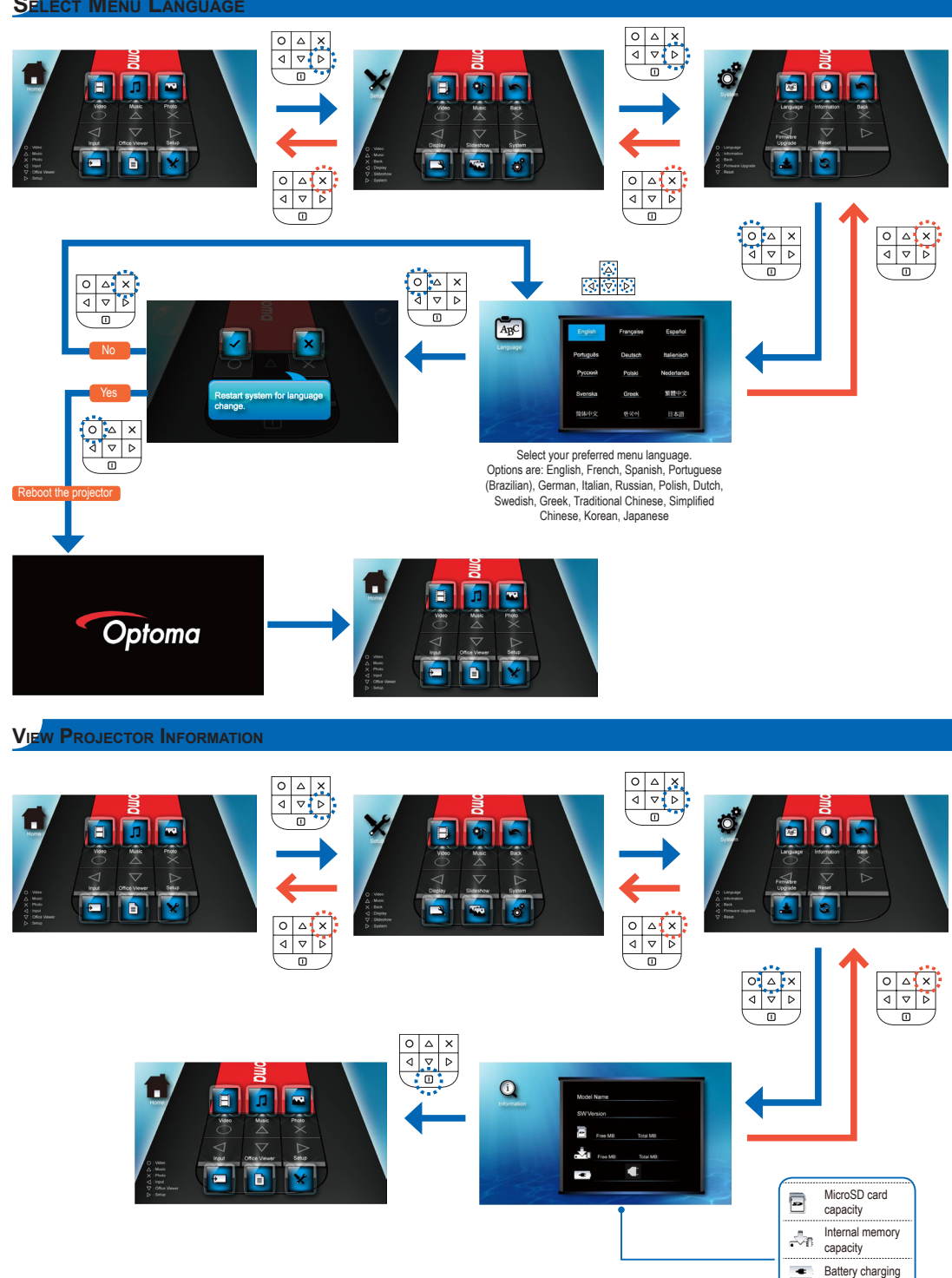

Power adapter connected

г

## **Upgrade Firmware**

Software updates can be obtained from the OPTOMA website (www.optoma.com / www.optoma.eu /www.optoma.com.tw).

- 1. On your computer, create a folder named "upgrade".
- 2. Download the latest firmware from www.optoma.com and save it in the "upgrade" folder.
- 3. Copy the "upgrade" folder to the root folder of the microSD card.
- 4. Insert the microSD card into the microSD card slot of the projector.
- 5. Follow the steps below.

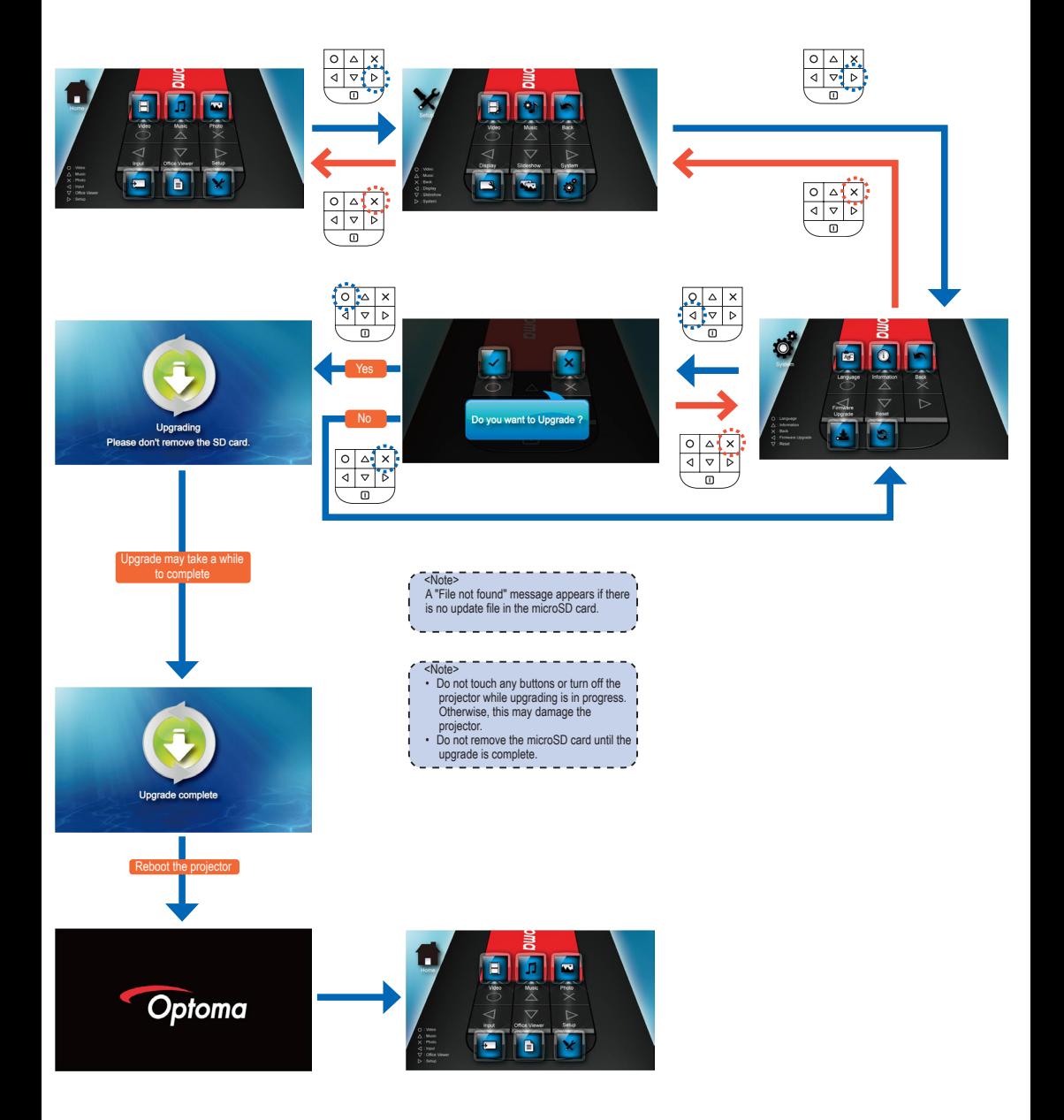

## **Reset the System**

#### Resetting the System by Reset Menu

## <Note> When the system is reset, all files stored in the internal memory will be deleted. Ensure all files are backed up before resetting.

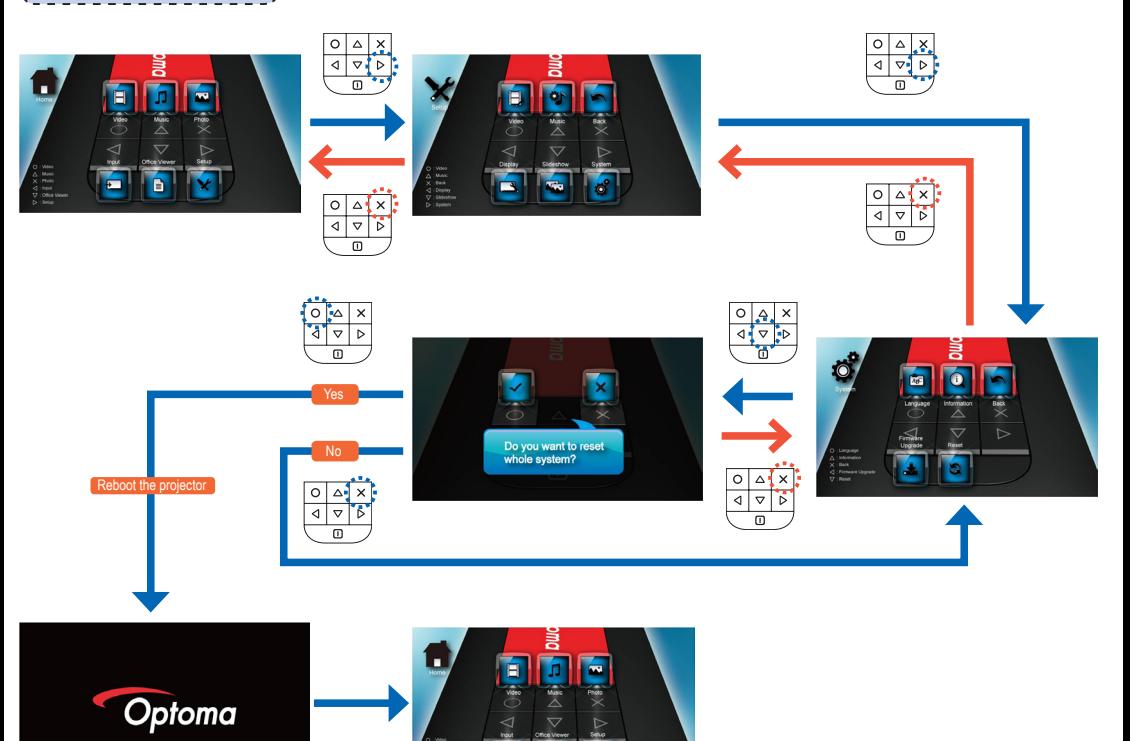

é F

#### Resetting the System by Reset Button

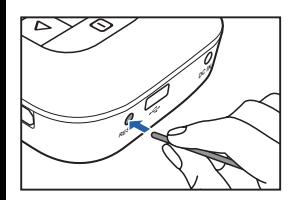

Use the Reset button to perform a hard reset on your projector.

- 1. Push the Reset button using a pointed object such as a tip of a pen or a paper clip.
- 2. The projector resets the system and shuts down. Press  $\square$  for 3 seconds to reboot the projector.

## **How to Use External Input Source: VGA / Composite AV**

 $\Delta$  $\mathbf{\hat{x}}$ 

 $\begin{array}{c|c|c}\n\hline\n0 & \Delta & \times \\
\hline\n\downarrow & \nabla & \nabla\n\end{array}$  $\overline{r}$ 

₹  $\overline{\nabla}$  $\overline{\triangleright}$ 

Switching Input Source ................

Once a video source device is connected and turned on, the projector detects the video source. To manually switch the input source, do the following:

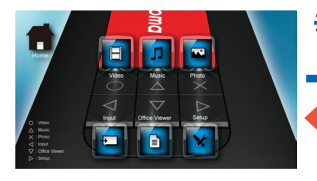

or

 $\sum_{N_2}$  VGA

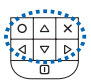

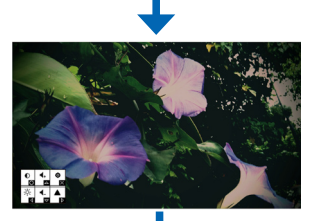

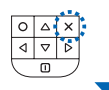

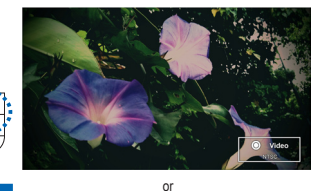

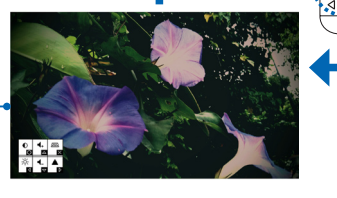

Switch

 $\circ$   $\circ$  $\cdot$  $\frac{1}{4}$ 7

 $\overline{\mathsf{m}}$ 

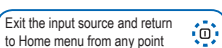

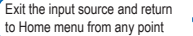

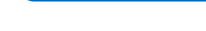

Adjusting Input Source Settings

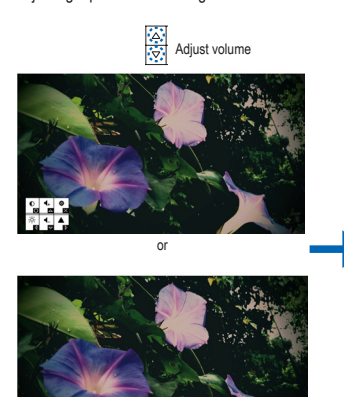

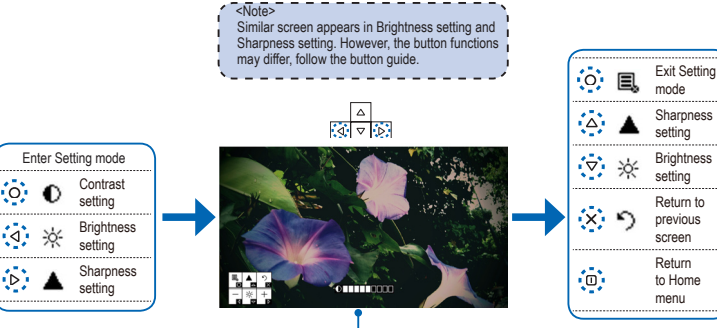

 $\frac{1}{2}$  $\Lambda$  in the fig.

 $\Delta$ ١×

 $\overline{\triangledown}$  $\overline{D}$ 7

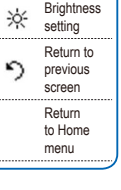

mode Sharpness setting

Video<br>No Signal

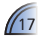

## **Compatible Video / VGA Mode Troubleshooting**

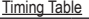

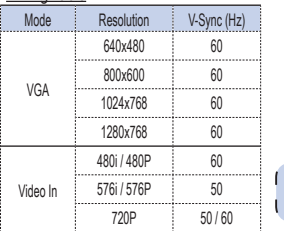

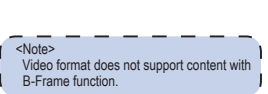

If you experience a problem with your projector, please refer to the following information. If a problem persists, please contact your local retailer or service center.

#### Image Problems

**No image appears on-screen** 

- Ensure the cables/charger/ battery are correctly and securely connected.
- Ensure the pins of connectors are not crooked or broken.
- Make sure the projector is switched on.
- **7** Image is out of focus
	- Adjust the Focus Dial.
	- Make sure the projection screen is between the required distance 9.6 to 126.6 inches (0.245 to 3.215 meters) from the projector. See page 5.
- **1** Image is too small or too large • Move the projector closer to or further from the screen.
- **7** Image is reversed
	- Select "Setup --> Display --> Projection" from the OSD and set the projection direction.

#### Audio Problems **No sound**

Audio Containers

• During video or music playback, press the button.

## Battery Problems

- **Battery capacity is low** 
	- Remove the battery and clean the connectors.
	- The battery is worn out and needs to be replaced.
	- The battery may not charge correctly after the projector is turned off due to the high temperature emitted by the projector. Let the projector cool for a while before connecting the charger.

#### LED Indicator

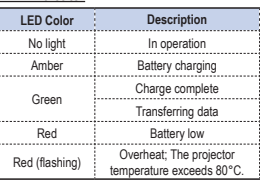

#### <Note>

- The LED flashes red when the projector temperature reaches 80°C. It is recommended to switch off the projector to allow it to cool down.
- When the projector temperature reaches 85°C, the projector automatically shuts down due to the built-in temperature protection. This is not a malfunction. Let the projector cool down before switching it on again.

## **Appendix Copyright / Trademark**

#### Clause for Office / Document Viewer

The End User may not:

- make copies of the Picsel Products or make them available for use by third parties.
- reverse engineer, disassemble, reverse translate, or in any way decode the Picsel Products or any copy or part of it in order to derive any source code. Save only as is permitted by any applicable law.

#### Copyright © Optoma Company Limited. All rights reserved.

Optoma reserves the right to make technical changes. Optoma assumes no liability for damages incurred directly or indirectly from errors, omissions, or discrepancies between the device and this documentation.

Other brands or logos are trademarks or registered trademarks of their respective companies.

This device is not intended for use in the direct field of view at visual display workplaces.

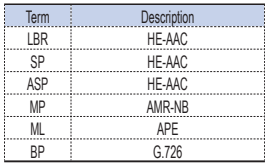

18

## **Media File Specs: Definitions Media File Specs: Audio / Image Containers**

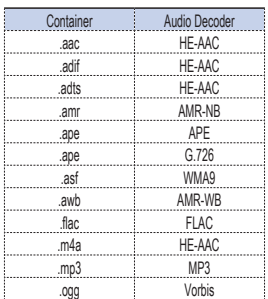

#### Image Containers

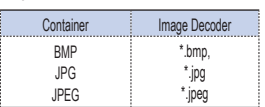

## **Media File Specs: Video Containers**

Video Containers

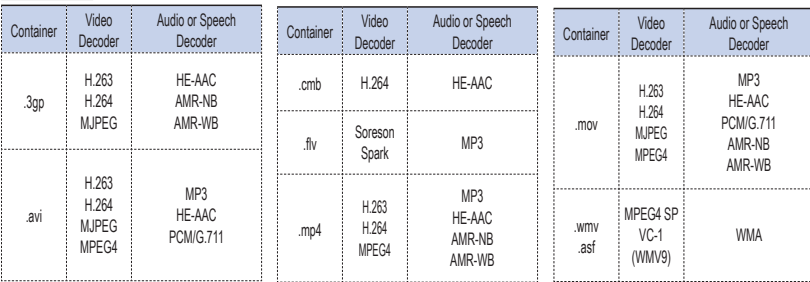

## **Media File Specs: Decoders**

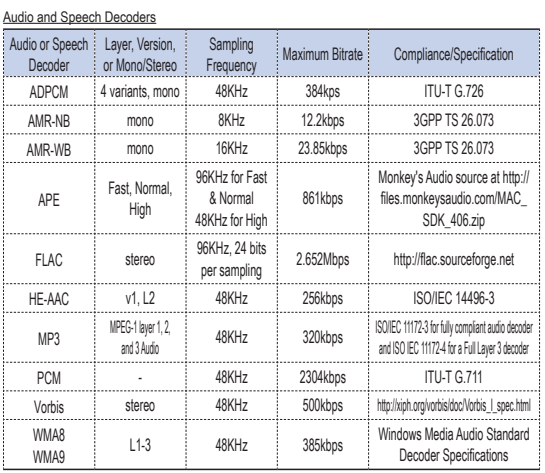

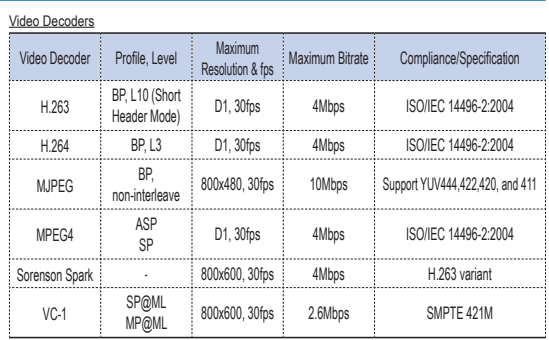

#### Image Decoders

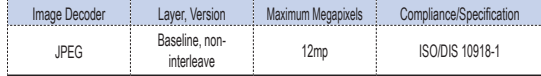

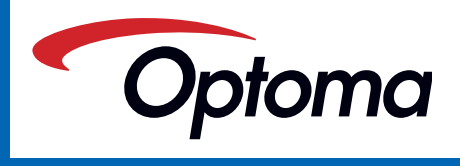